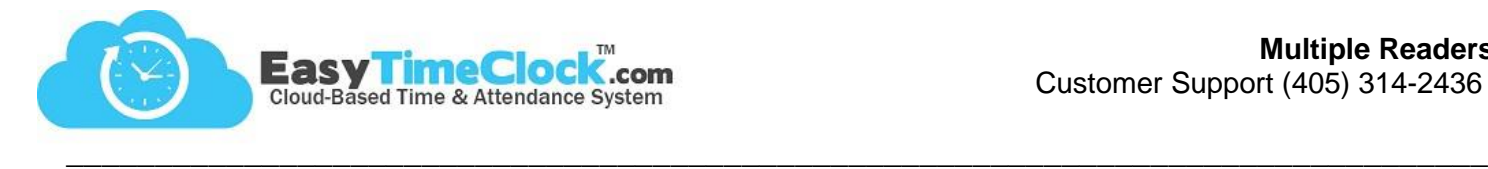

Have you purchased multiple ETC readers? Follow these helpful hints to manage your devices!

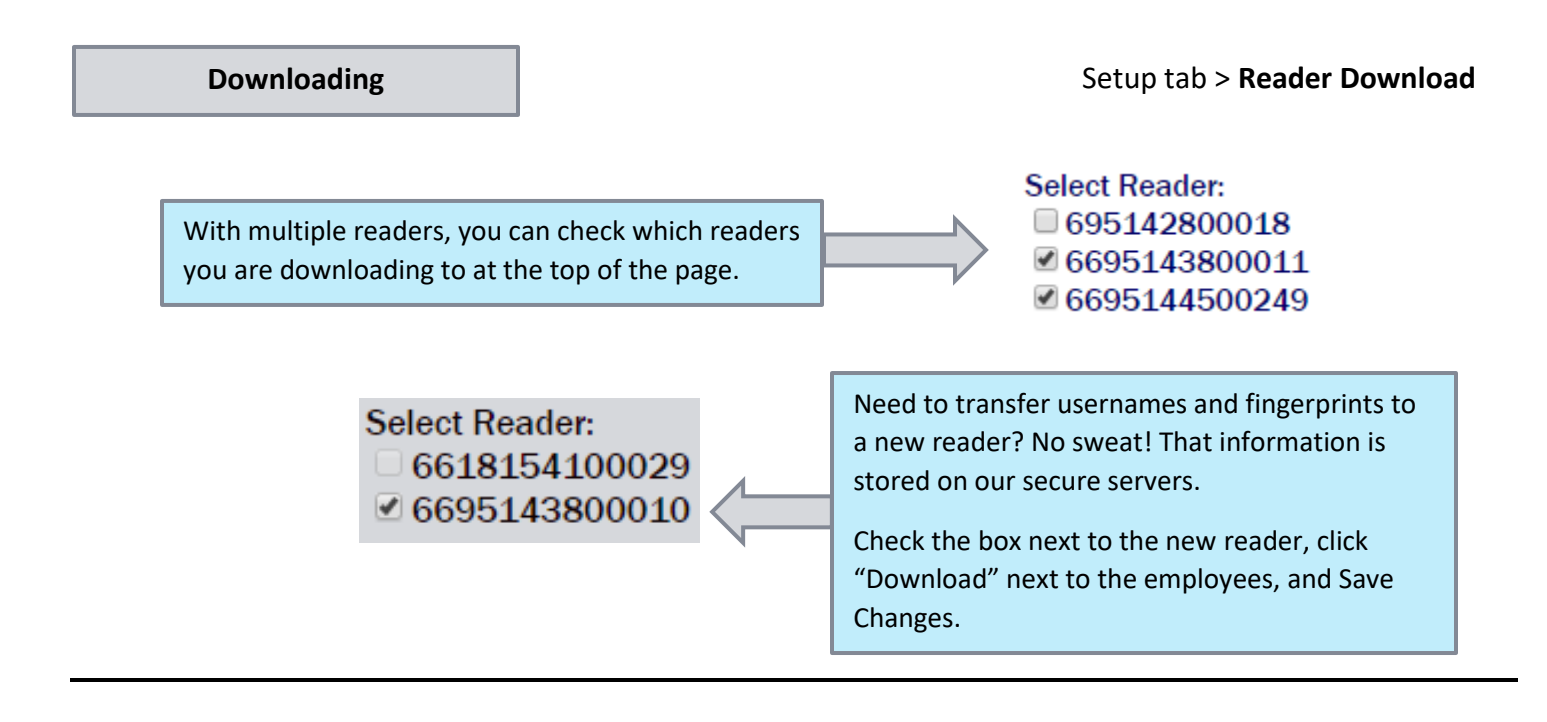

**Managing Readers**

## Setup tab > **Fingerprint and Badge Readers**

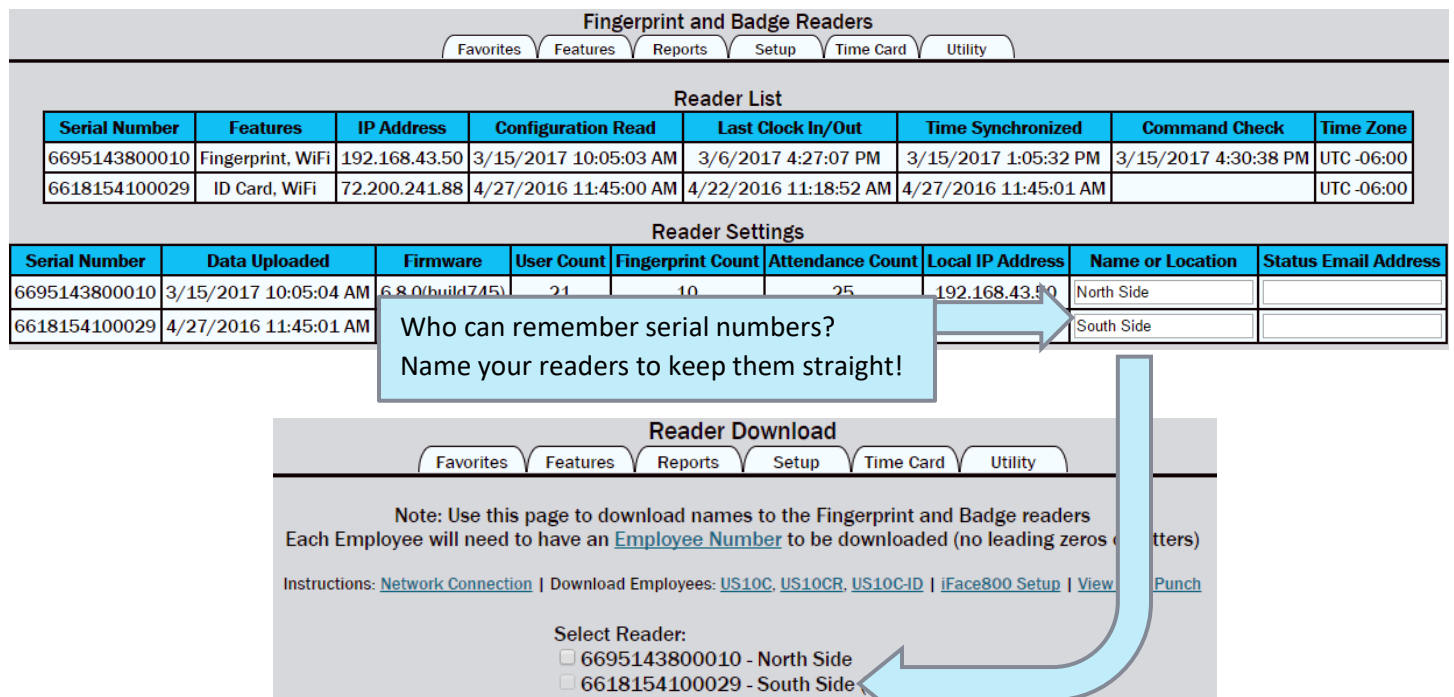

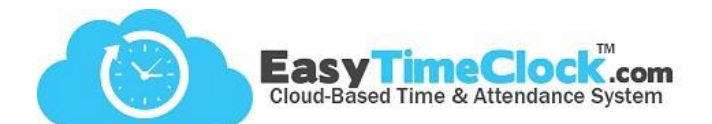

**Track Locations**

Features tab > **Projects**

To track time worked at certain locations with the readers, start out by creating projects for each location.

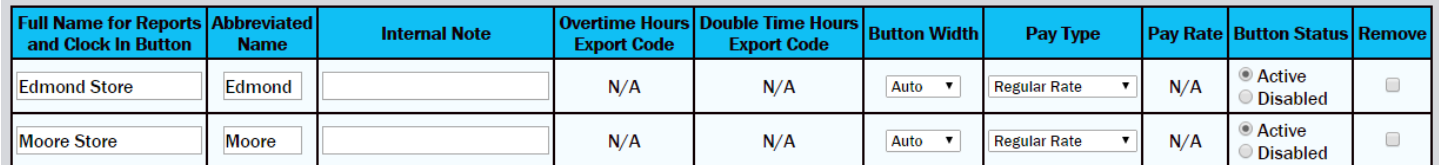

**\_\_\_\_\_\_\_\_\_\_\_\_\_\_\_\_\_\_\_\_\_\_\_\_\_\_\_\_\_\_\_\_\_\_\_\_\_\_\_\_\_\_\_\_\_\_\_\_\_\_\_\_\_\_\_\_\_\_\_\_\_\_\_\_\_\_\_\_\_\_\_\_\_\_\_\_\_\_\_\_**

## Setup tab > **Fingerprint and Badge Readers**

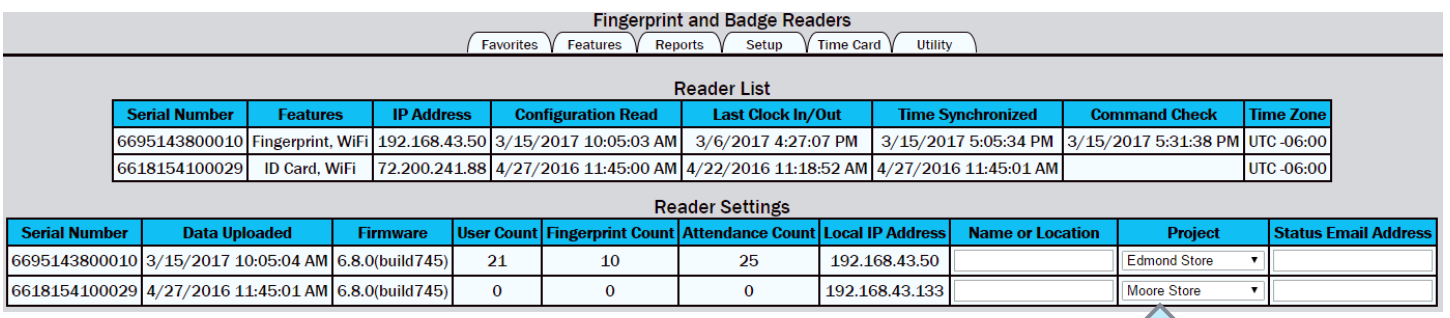

Then assign each reader to a project.

## Now you can track locations in reports!

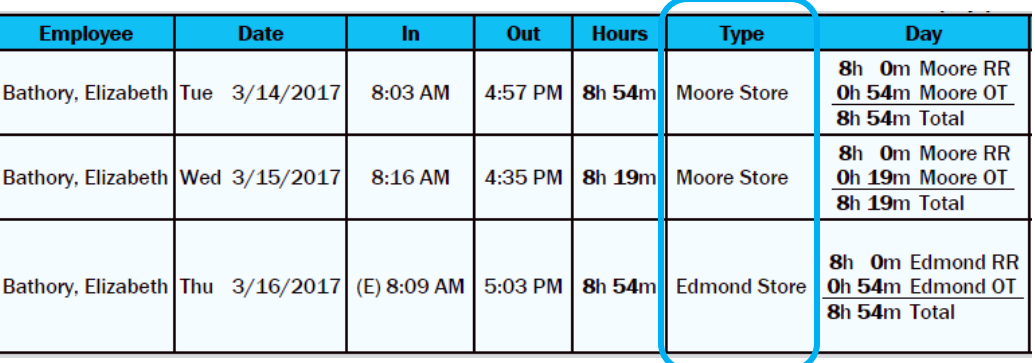